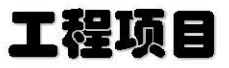

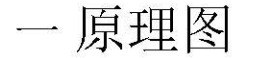

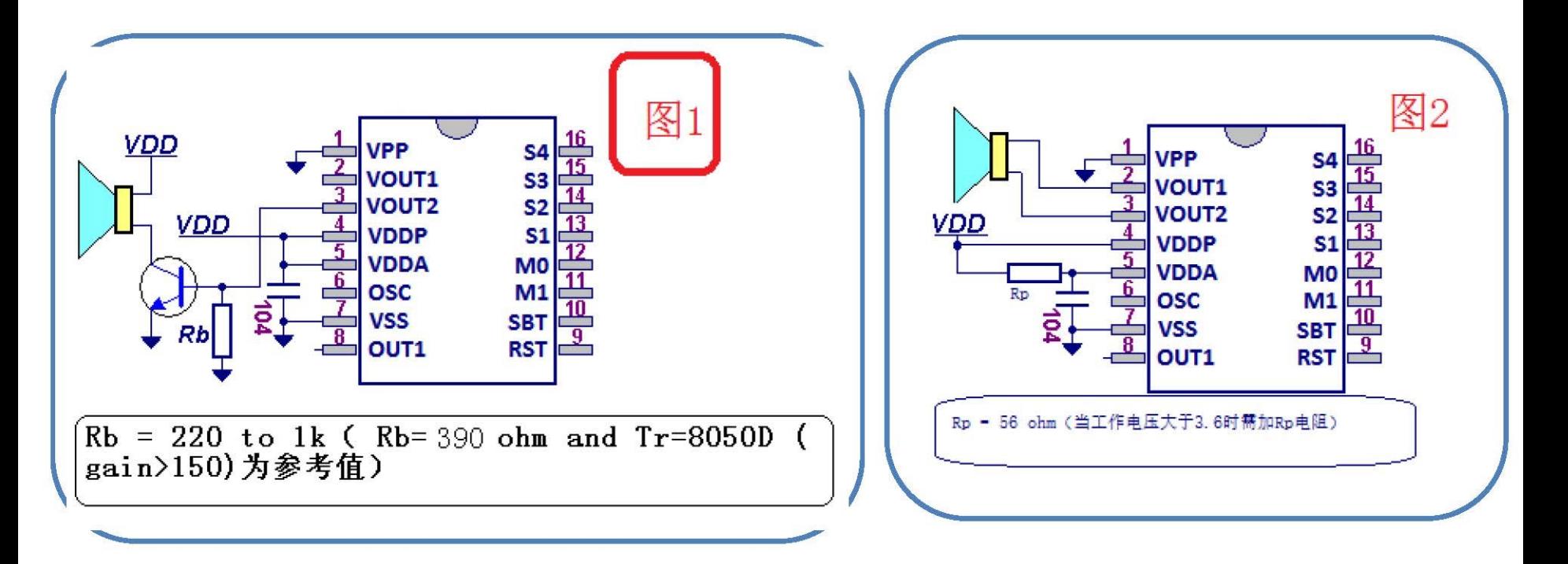

注意: 在画pcb线路图时, "104电容"必需尽量靠近语音 ic 引脚。

建议:用主控mcu,控制语音ic的复位脚 RST,每次上电复位一下(1ms以 上)。

说明: 图1为接三极管dac输出模式,建议采用插件三极管,RB电阻取值建议范围 220到1k之间(默认390)。图2为直推喇叭pwm输出模式, Rp = 56 ohm 这个电阻当 工作电压大于3.6v时候才需要接(不接时这个脚vdda需接vdd电源)。 模式,建议采用插件三极管<br>2为直推喇叭pwm输出模式,接(不接时这个脚vdda需接v

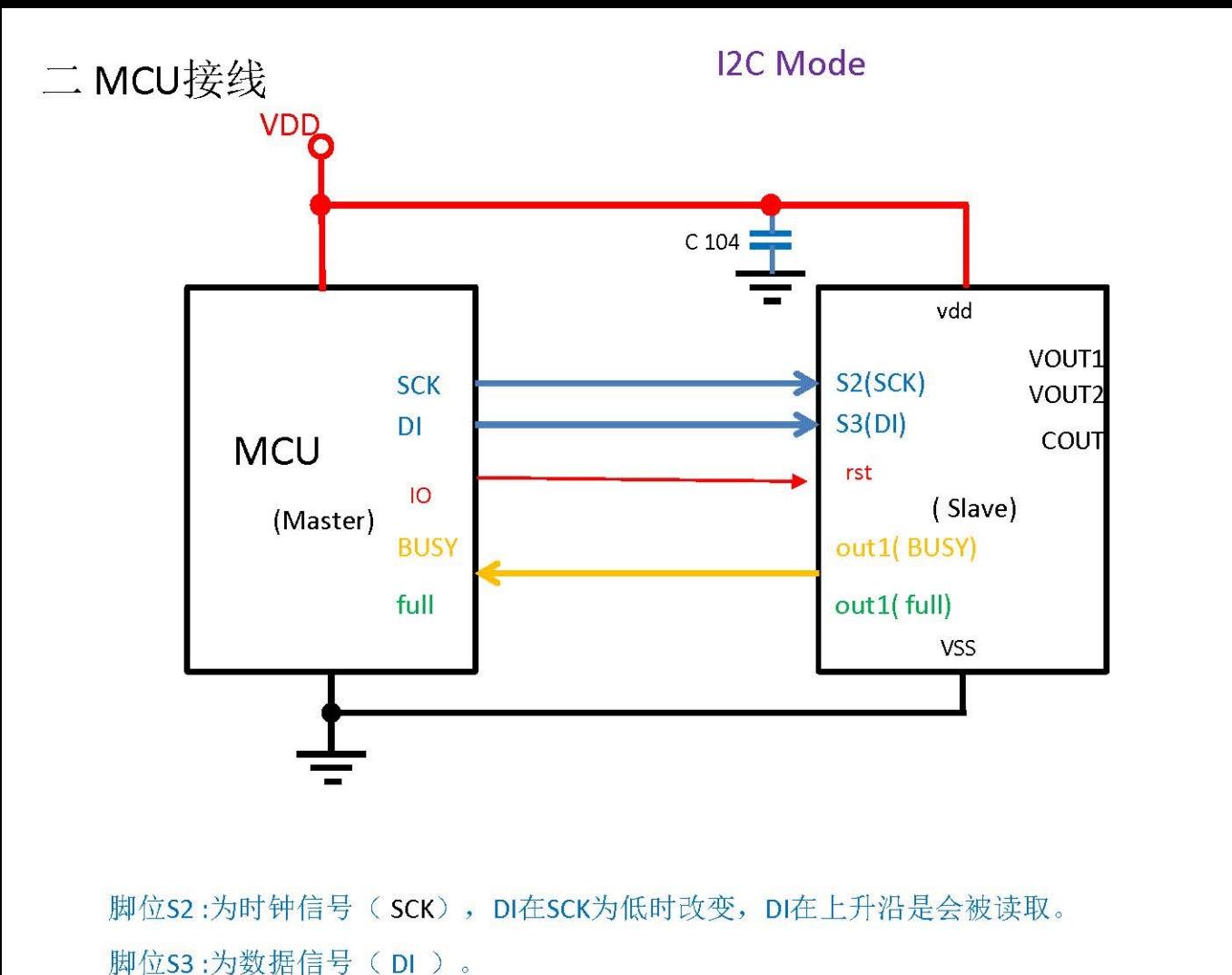

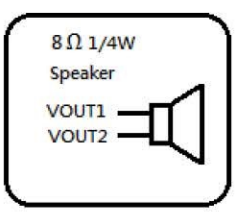

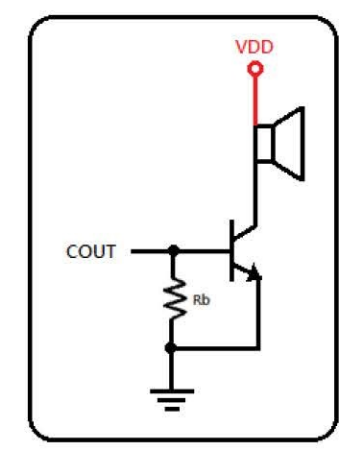

脚位S3:为数据信号(DI)。

脚位out1: 为反馈信号busy, full。Busy信号是有声音在播放时输出高电平, 无声音 播放时输出低电平, full信号是语音ic的缓存地址已经被占用了就输出高电平, 缓 存地址为空时就输出低电平(一般out1脚位输出的是Busy信号)。

脚位 RST: 为复位脚位, 建议每次上电时给语音ic 复位一下

三 指令介绍

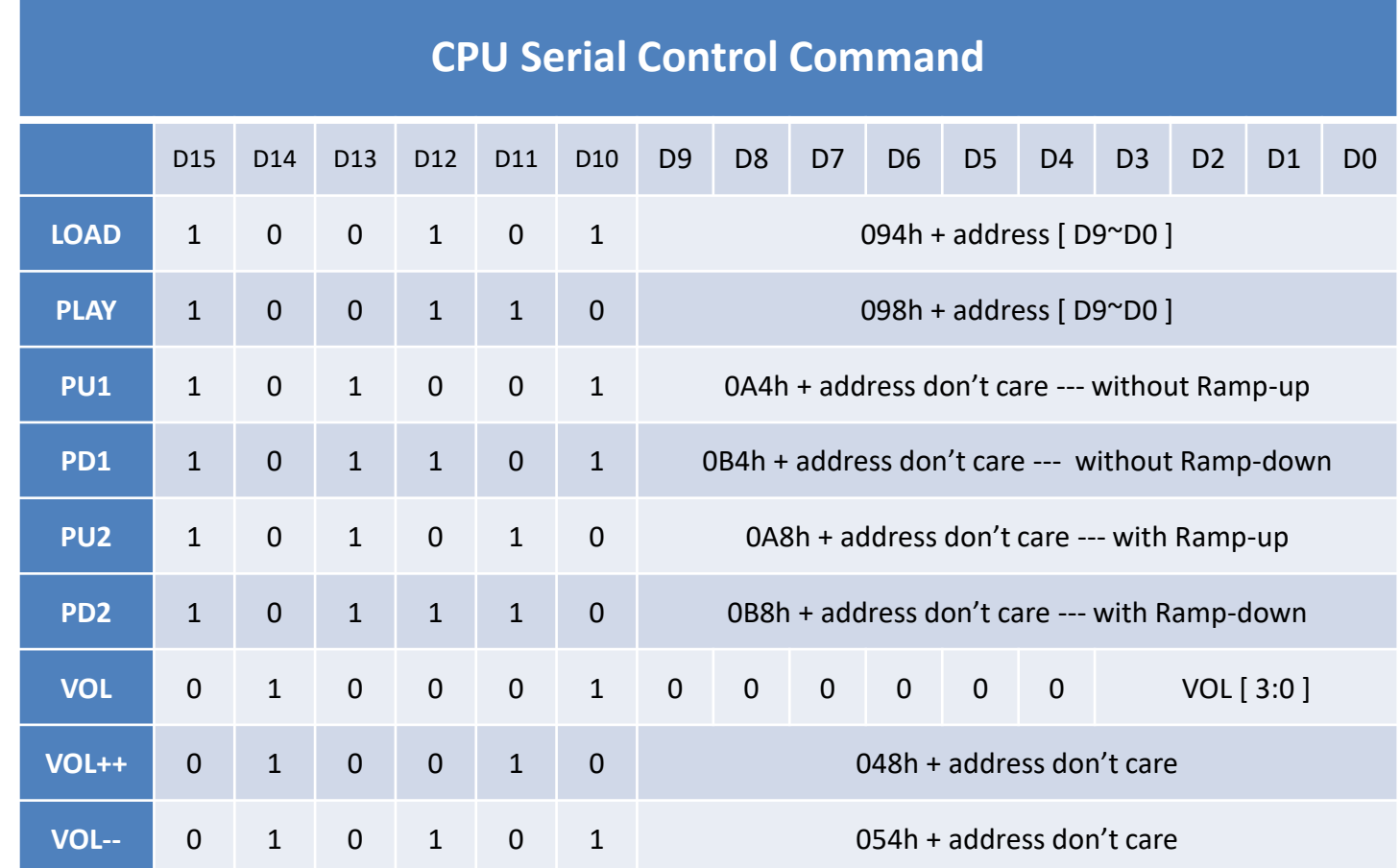

Load指令: 此指令为播放指令 (094h + address [D9~D0], D9~D0为声音地址码) ,这个指令与play播放指令的区别在于这个指令没有覆盖功能,只有有等前面 正在播放的声音播放完了之后load的声音才会被播放出来,此指令和out1输出 的full反馈信号配合使用。

Play指令: 此指令为播放指令( 098h + address [ D9~D0 ], D9~D0为声音地址 码),这个指令与load播放指令的区别在于这个指令有覆盖功能,前面正在 播放的声音时用此指令就可以直接替换掉正在播放的声音,此指令和out1输 出的busy反馈信号配合使用。

PU1指令: 此指令为唤醒指令 ( 0A4h + address don't care ( 1或0都可 以)), 在用load指令时, 必需先唤醒(PU1)之后才能用load指令,而play 指令已经自带有唤醒的头码可以直接使用play指令(pu1为pwm输出模式的 唤醒指令)。 (指令旳区别仕于这个指令有<br>可以直接替换掉正在播放的声<br>引。<br><br>给今(0A4h + address don't car<br>吗可以直接使用play指令(pu<br>

PD1指令:此指令为休眠指令(0B4h + address don't care (1或0都可以)), 不需要语音ic工作时发送PD1指令之后ic就会进入休眠模式之后, 此时的静 态电流少于5ua (pd1为pwm输出模式的唤醒指令)。

PU2指令:此指令为唤醒指令(0A8h + address don't care (1或0都可 以)), 在用load指令时, 必需先唤醒(PU2)之后才能用load指令,而play 指令已经自带有唤醒的头码可以直接使用play指令(pu2为dac输出模式的 唤醒指令)。

PD2指令:此指令为休眠指令(0B8h + address don't care (1或0都可 以)),不需要语音ic工作时发送PD2指令之后ic就会进入休眠模式之后, 此时的静态电流少于5ua(pd2为pwm输出模式的唤醒指令)。 发送PD2指令之后ic就会进入<br>2为pwm输出模式的唤醒指令<br>指令,VOL [ 3:0 ]为D4~D0为l<br>1111H,此指令可以任意选<sup>指</sup><br>节指令,每次发送此指令音量

VOL指令:此指令为音量调节指令,VOL [ 3:0 ]为D4~D0为四位的二进制码, 最大声音为0000B,最小声音位1111H,此指令可以任意选择输出多大的声音。

Vol++指令:此指令为音量调节指令,每次发送此指令音量都会自加1。

Vol--指令:此指令为音量调节指令,每次发送此指令音量都会自减1。 注意: 要播放一段声音就是, 唤醒+播放+休眠, 就可以调出声音了

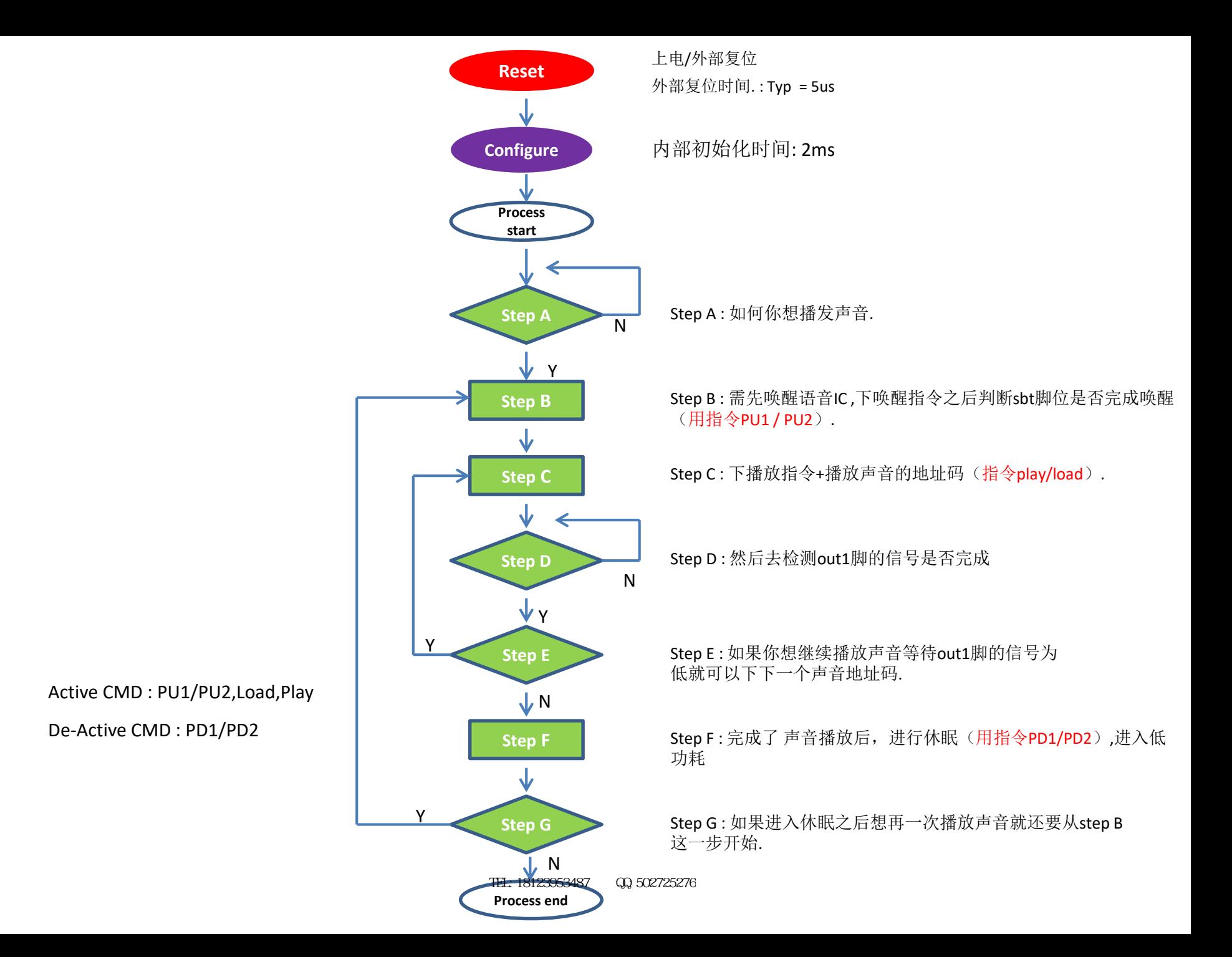

## **Step B : CMD PU1 (A400h) / PU2 (A800h)** 此指令位唤醒指令

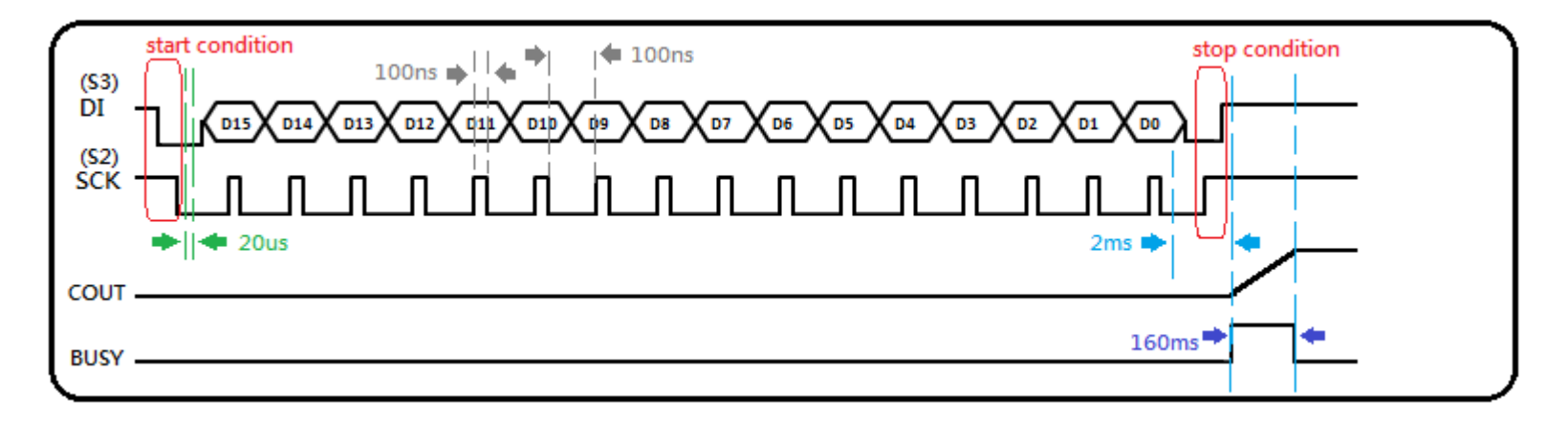

{

}

```
void I2Cdata(unsigned int cmd)
{
```

```
unsigned int mask = 0;
           for(maxk = 0x8000; mask > 0; mask >>=1){
                    SCK = 0;DI = (cmd & mask) ? 1:0;
                    SCK = 1;
            }
           SCK = 0;\begin{array}{lllllllllllll} \text{BUSY} & \text{160ms} \text{--} & \text{160ms} \text{--} \\ & & & & \text{void J2Cdata(unsigned int cmd)} & & & & \text{void Soundchip\_Active(unsigned int d)} \\ & & & & & \text{150ms} \text{--} & \text{160ms} \text{--} \\ & & & & & \text{150ms} \text{--} & \text{160ms} \text{--} \\ & & & & & \text{150ms} \text{--} & \text{160ms} \text{--} \\ & & & & & \text{150ms} \text{--} & \text{160ms} \text{--} \\
```
void SoundChip\_Active(unsigned int cmd)

```
SCK = 1; //开始条件
   DI = 1; //
   DI = 0; //
   //--------------//
   Delay20us(); //这里要延时(20us)
   I2Cdata(cmd); //下唤醒指令(用指令pu1/pu2)
   //--------------//结束条件
   DI = 0; //
   SCK = 1; //
   DI = 1; //
   Delay2ms(); //等待状态醒来的状态存在(2ms)
   while(BUSY); //wait end of ramp 这个时候busy为高, (需等待
160ms)
```
## **Step C : CMD Load (9400h) + Group Address** 此指令为播放指令

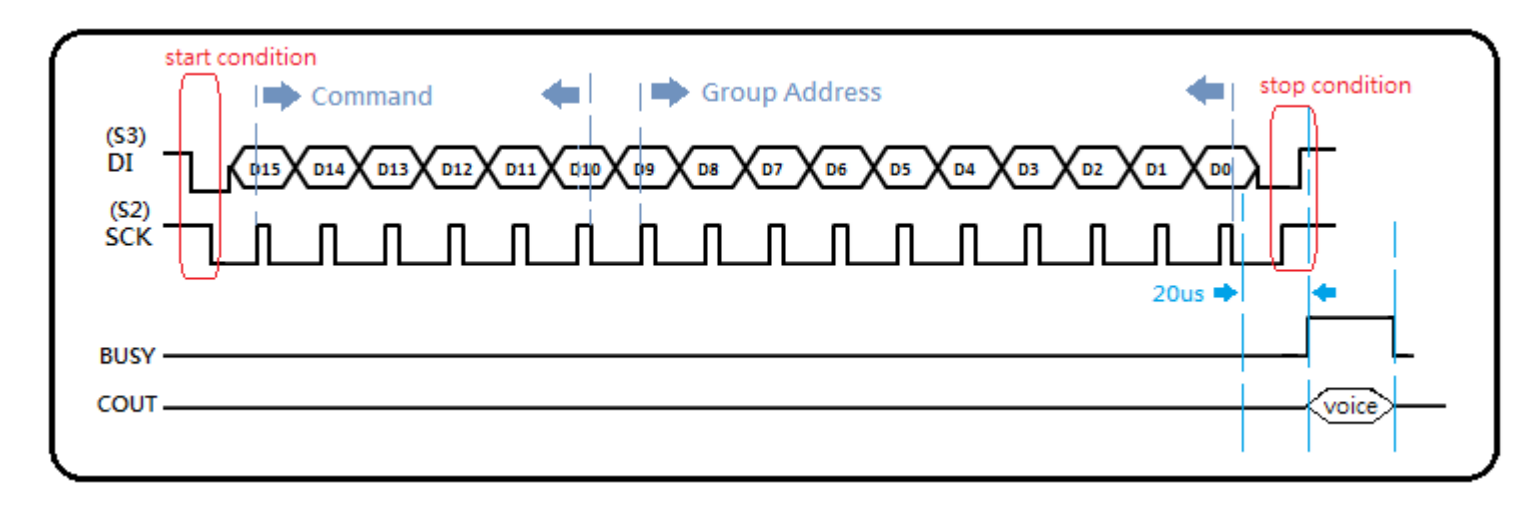

```
void I2Cdata(unsigned int cmd)
{
    unsigned int mask = 0;
     for(maxk = 0x8000; mask > 0; mask >>=1){
        SCK = 0;
        DI = (cmd & mask) ? 1:0;
        SCK = 1;}
    SCK = 0;}
```

```
void SoundChip_Load(unsigned int cmd)
         {
               unsigned int cmd = 0;
               cmd = 0x9400 + addr;
               SCK = 1; //开始条件
               DI = 1; //
               DI = 0; //
               //--------------//
               I2Cdata(cmd); //下播放指令load
               //--------------//结束条件
               DI = 0; //
               SCK = 1; //
               DI = 1; //
               Delay20us(); //需要等待20us之后才能去判断sbt脚位的反馈信号
         }
void SoundChip_Load(unsigned int cr<br>{<br>unsigned int cmd = 0;<br>cmd = 0x9400 + addr;<br>SCK = 1;  //开始条件<br>DI = 1;  //<br>DI = 0;  //<br>//-------------//<br>I2Cdata(cmd);  //下播放指令
```
TEL:18123953487 QQ:502725276

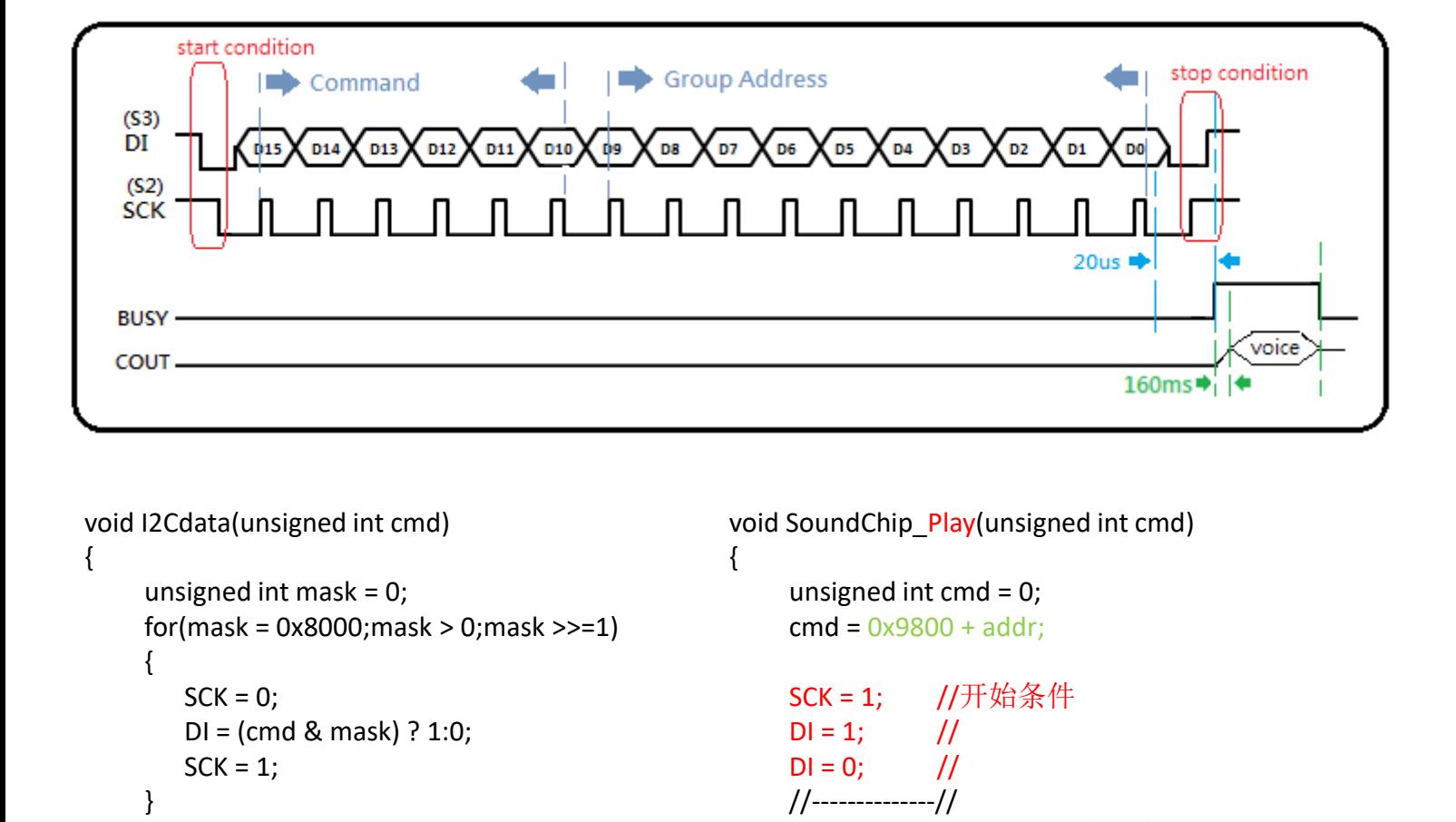

```
void I2Cdata(unsigned int cmd)
```

```
{
     unsigned int mask = 0;
    for(maxk = 0x8000; mask > 0; mask >>=1){
        SCK = 0;
        DI = (cmd & mask) ? 1:0;
        SCK = 1;}
    SCK = 0;
```

```
}
```

```
void SoundChip Play(unsigned int cmd)
{
```
unsigned int  $cmd = 0;$ cmd = 0x9800 + addr;

```
SCK = 1; //开始条件
DI = 1; //
DI = 0; //
//--------------//
I2Cdata(cmd); //下播放指令 (用play指令)
//--------------//结束条件
DI = 0; //
SCK = 1; //
DI = 1; //
Delay20us(); //需要等待20us之后才能去判断sbt脚位的反馈信号
```
TEL:18123953487 QQ:502725276

}

## **Step F : CMD PD1 (B400h) / PD2 (B800h)** 此指令位休眠指令

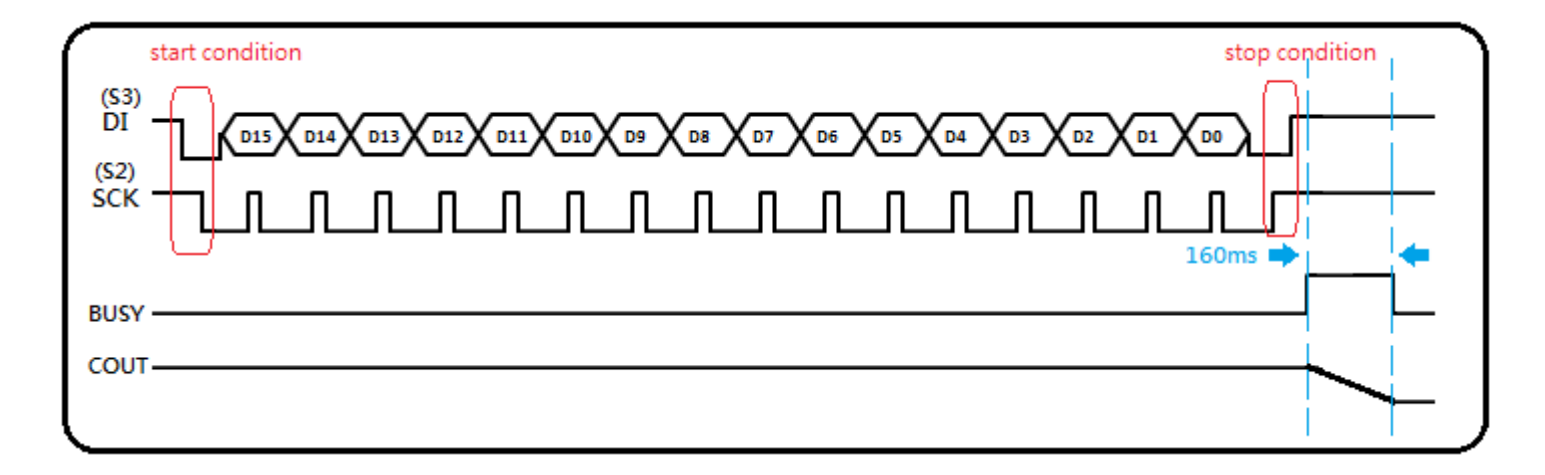

{

}

```
void I2Cdata(unsigned int cmd)
{
     unsigned int mask = 0;
    for(mask = 0x8000; mask > 0; mask \ge =1)
     {
        SCK = 0:
        DI = (cmd & mask) ? 1:0;
        SCK = 1;
     }
    SCK = 0;}
```

```
void SoundChip_DeActive(unsigned int cmd)
```

```
while(FULL); //wait the last voice group be loaded
              while(BUSY); //wait the end of last voice group
               SCK = 1; //开始条件
               DI = 1; //
               DI = 0; //
               //--------------//
               I2Cdata(cmd); //下休眠指令(用指令PD1/PD2)
               //--------------//结束条件
               DI = 0; //
               SCK = 1; //
               DI = 1; //
               while(BUSY); //wait end of ramp (需等待160ms之后才会进入
        休眠)
void SoundChip_DeActive(unsigned in {<br>{<br>while(FULL); //wait the la<br>while(BUSY); //wait the er<br>SCK = 1; //开始条件<br>DI = 1; //<br>DI = 0; //<br>//-------------//<br>i2Cdata(cmd); //下休眠指
      TEL:18123953487 QQ:502725276
```

```
void main()
```
{

}

```
//以下是pwm输出模式的用play指令的参考例子.
    //
    unsigned char CheckBtn = 0; 
    InitPortD();
    InitPortB(); // 初始化mcu io
    Delay10ms(); //等待复位时间&初始化时间. 
    while(1)
    {
                          //要播放声音.
        PushBtn1(&CheckBtn); //判断是否有按键按下. 
        //---------------------------------
        if(CheckBtn == 1) //按键按下.
        {
           SoundChip_Active(0xa400);//下唤醒指令,唤醒语音ic,进入工作状态
           //----------------------------
           //Step 2 : CMD Play
           SoundChip_Play(0); // 下播放指令,播放地址位00H的声音。
           while(BUSY); //判断busy信号为低时说明声音已经播放完了, busy为高时说明声音还没播放完.
           SoundChip_Play(1);
           while(BUSY);
           SoundChip_Play(2);
           while(BUSY);
           //----------------------------
           //When you do not want to play voices 
           //Step 5 : CMD PD1 
           SoundChip_DeActive(0xb400);//等待声音播放完之后,进入休眠下休眠指令,进入休眠之后静态工作电流小于
// 5 u a
           CheckBtn = 0;
          }
     }//while(1)
                                     i:<br>换醒指令,唤醒语音ic,进入工作状态<br><br>冷,播放地址位00H的声音。<br>信号为低时说明声音已经播放完了,busy<sup>为</sup><br>voices
                                          TEL:18123953487 QQ:502725276
```

```
void main()
```
{

```
//以下是pwm输出模式的用load指令的参考例子.
//
unsigned char CheckBtn = 0; 
InitPortD();
InitPortB();
Delay10ms(); //等待复位时间&初始化时间
while(1)
{
                       //.
     PushBtn1(&CheckBtn); //判断是否有按键按下. 
     //---------------------------------
    if(CheckBtn == 1) \qquad //按键按下.
     {
       //----------------------------
       //Step B : CMD PU1
       SoundChip_Active(0xa400); //下唤醒指令, 唤醒语音ic, 进入工作状态
       //----------------------------
       //Step C : CMD Load
       SoundChip_Load(0); // 下播放指令,播放地址位00H的声音
       while(FULL); //当full信号为高时说明,缓存器里的缓存的声音地址已经占有,为低时就没有了。
       SoundChip_Load(1);
       while(FULL);
       SoundChip_Load(2);
       while(FULL);
       //----------------------------
       //When you do not want to play voices 
       //Step F : CMD PD1 
       SoundChip_DeActive(0xb400); );//等待声音播放完之后, 进入休眠下休眠指令, 进入休眠之后静态工作电流小于
                                 //5ua
                                  有按键按下.<br>唤醒指令,唤醒语音ic,进入工作状态<br><br>旨令,播放地址位00H的声音<br>号为高时说明,缓存器里的缓存的声音地址
```

```
CheckBtn = 0;
}
```
}//while(1)

TEL:18123953487 QQ:502725276